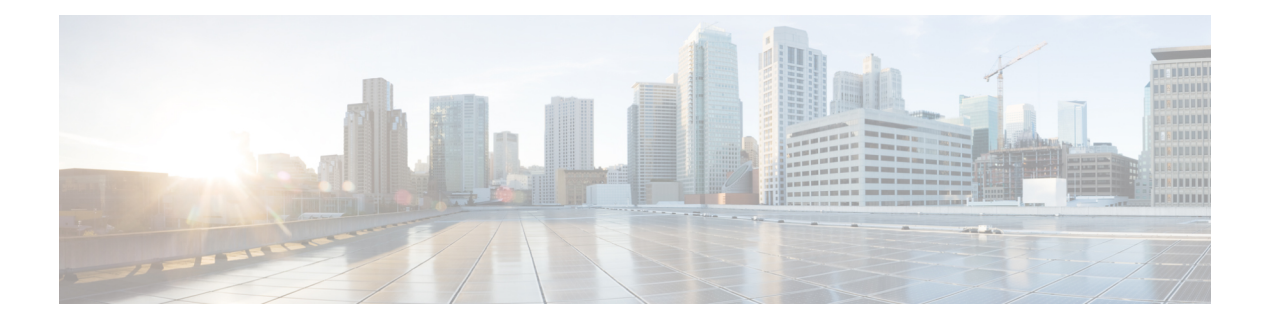

# **Reporting Extracted Fields Through Flexible NetFlow**

The Reporting Extracted Fields Through Flexible NetFlow feature allows Network-Based Application Recognition (NBAR) to send subapplication table fields to the collector through Flexible NetFlow.

- Finding Feature [Information,](#page-0-0) on page 1
- [Information](#page-0-1) About Reporting Extracted Fields Through Flexible NetFlow, on page 1
- How to Report [Extracted](#page-1-0) Fields Through Flexible NetFlow, on page 2
- [Configuration](#page-2-0) Examples for Reporting Extracted Fields Through Flexible NetFlow, on page 3
- Additional [References,](#page-2-1) on page 3
- Feature [Information](#page-3-0) for Reporting Extracted Fields Through Flexible NetFlow, on page 4

## <span id="page-0-0"></span>**Finding Feature Information**

Your software release may not support all the features documented in this module. For the latest caveats and feature information, see Bug [Search](https://tools.cisco.com/bugsearch/search) Tool and the release notes for your platform and software release. To find information about the features documented in this module, and to see a list of the releases in which each feature is supported, see the feature information table.

Use Cisco Feature Navigator to find information about platform support and Cisco software image support. To access Cisco Feature Navigator, go to [www.cisco.com/go/cfn.](http://www.cisco.com/go/cfn) An account on Cisco.com is not required.

# <span id="page-0-1"></span>**Information About Reporting Extracted Fields Through Flexible NetFlow**

### **Subapplication Table Fields**

Use the **optionsub-application-table** command to send an optionstable periodically to the collector, thereby enabling the collector to map NBAR subapplication tags, subapplication names, and subapplication descriptions provided in the flow records to application IDs.

## <span id="page-1-0"></span>**How to Report Extracted Fields Through Flexible NetFlow**

### **Reporting Subapplication Table Fields**

#### **SUMMARY STEPS**

- **1. enable**
- **2. configure terminal**
- **3. flow exporter** *exporter-name*
- **4. option sub-application-table**
- **5. exit**

#### **DETAILED STEPS**

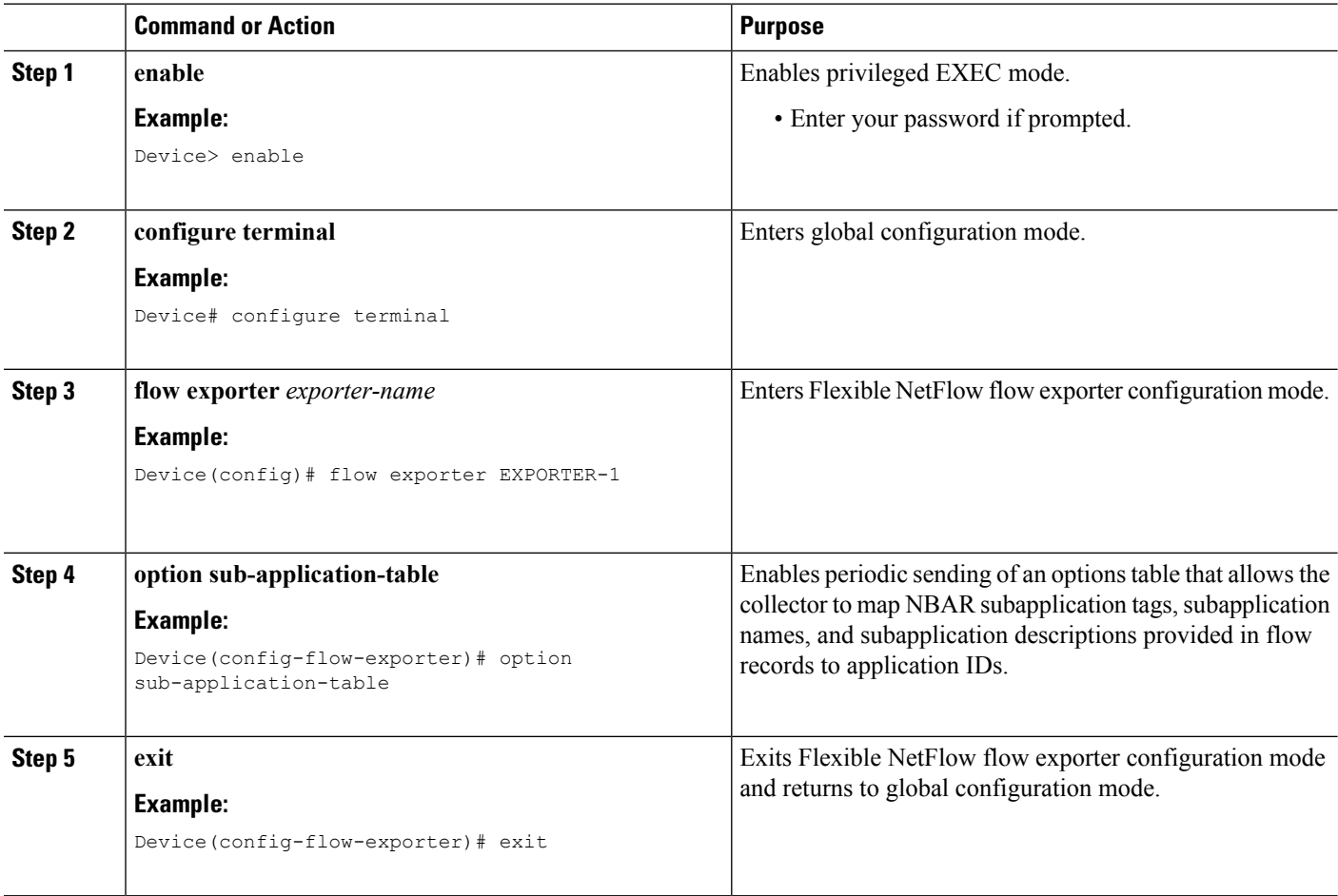

# <span id="page-2-0"></span>**Configuration Examples for Reporting Extracted Fields Through Flexible NetFlow**

### **Example: Reporting Subapplication Fields**

The following example shows how to enable the periodic sending of an options table, which allows the collector to map NBAR subapplication tags, subapplication names, and subapplication descriptions provided in the flow records to application IDs:

```
Device(config)# flow exporter FLOW-EXPORTER-1
Device(config-flow-exporter)# option sub-application-table
```
### <span id="page-2-1"></span>**Additional References**

The following sections provide references related to configuring NBAR using the MQC.

#### **Related Documents**

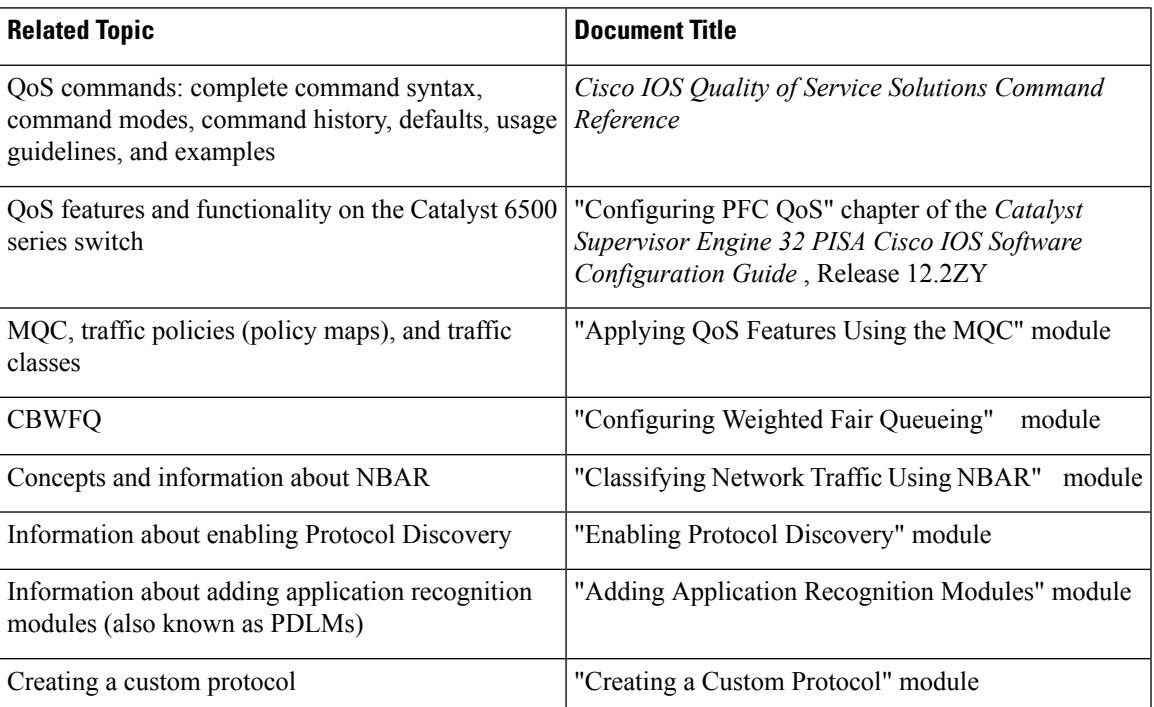

#### **Technical Assistance**

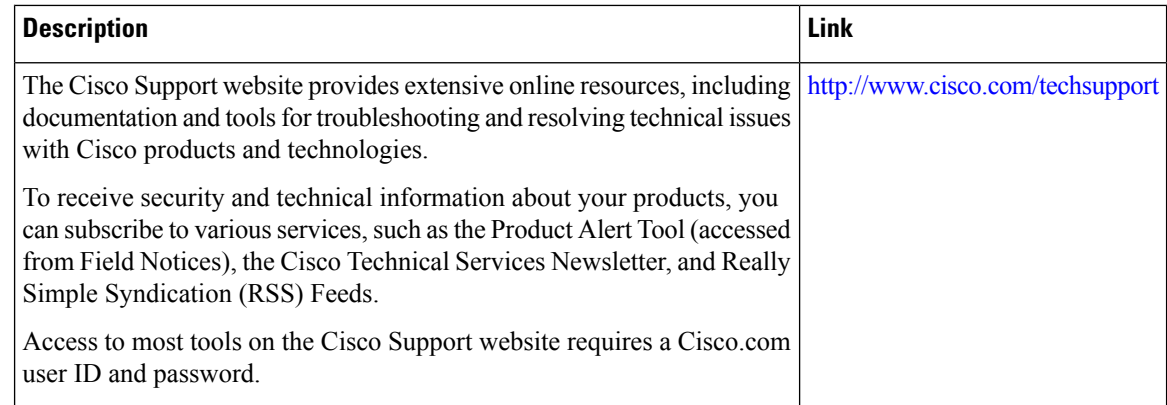

## <span id="page-3-0"></span>**Feature Information for Reporting Extracted Fields Through Flexible NetFlow**

The following table provides release information about the feature or features described in this module. This table lists only the software release that introduced support for a given feature in a given software release train. Unless noted otherwise, subsequent releases of that software release train also support that feature.

Use Cisco Feature Navigator to find information about platform support and Cisco software image support. To access Cisco Feature Navigator, go to [www.cisco.com/go/cfn.](http://www.cisco.com/go/cfn) An account on Cisco.com is not required.

| <b>Feature Name</b>                                                                      | <b>Releases</b> | <b>Feature Information</b>                                                                                                    |
|------------------------------------------------------------------------------------------|-----------------|----------------------------------------------------------------------------------------------------|
| Reporting Extracted Fields Through   Cisco IOS XE Release 3.7<br><b>Flexible NetFlow</b> |                 | The Reporting Extracted Fields<br>Through Flexible NetFlow feature<br>allows NBAR to send<br>subapplication table fields to the<br>collector through Flexible NetFlow.<br>The following command was<br>introduced or modified: option<br>(Flexible NetFlow). |

**Table 1: Feature Information for Reporting Extracted Fields Through Flexible NetFlow**